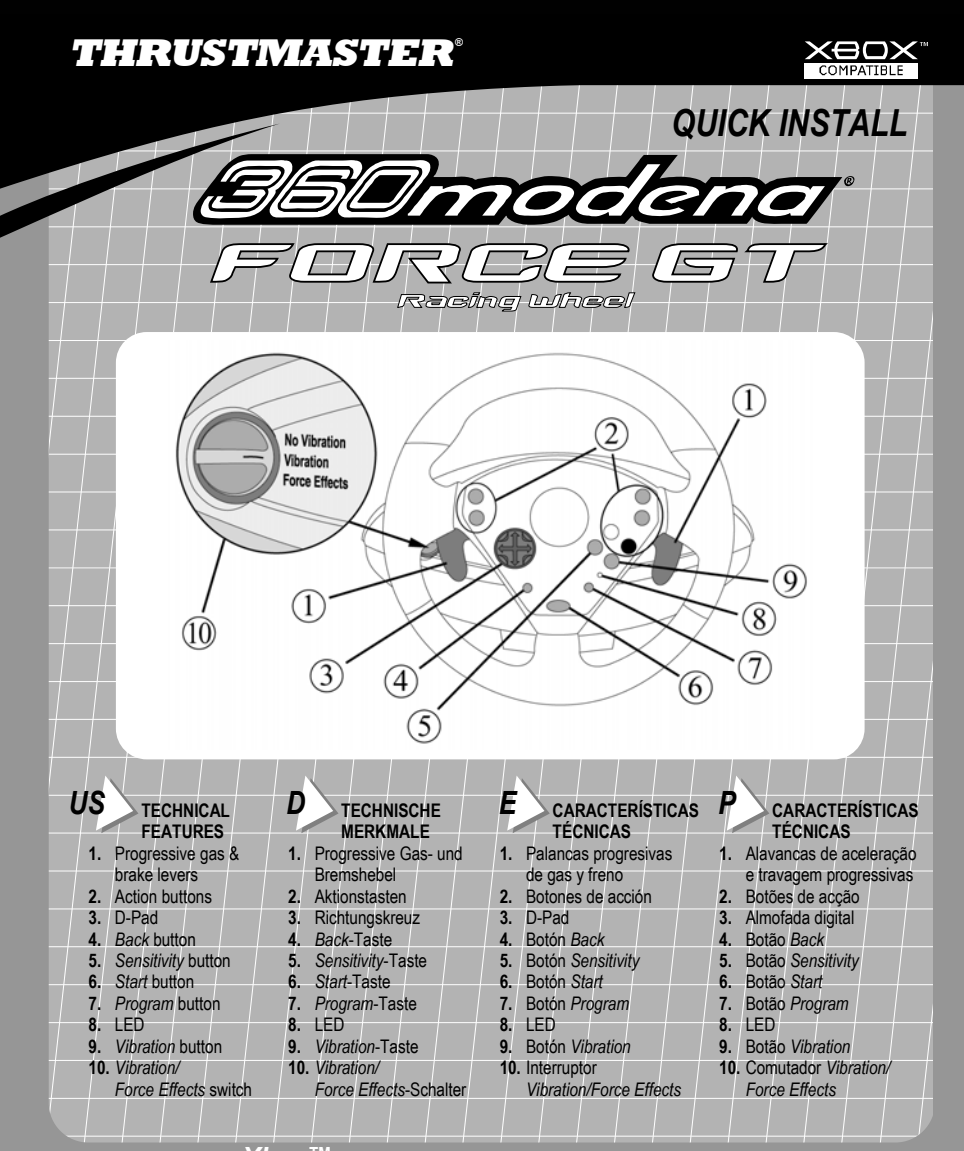

*For use with Xbox™ video game system. IMPORTANT! Before using this product, read the Xbox™ video game system instruction manual for safety, health and other information.* 

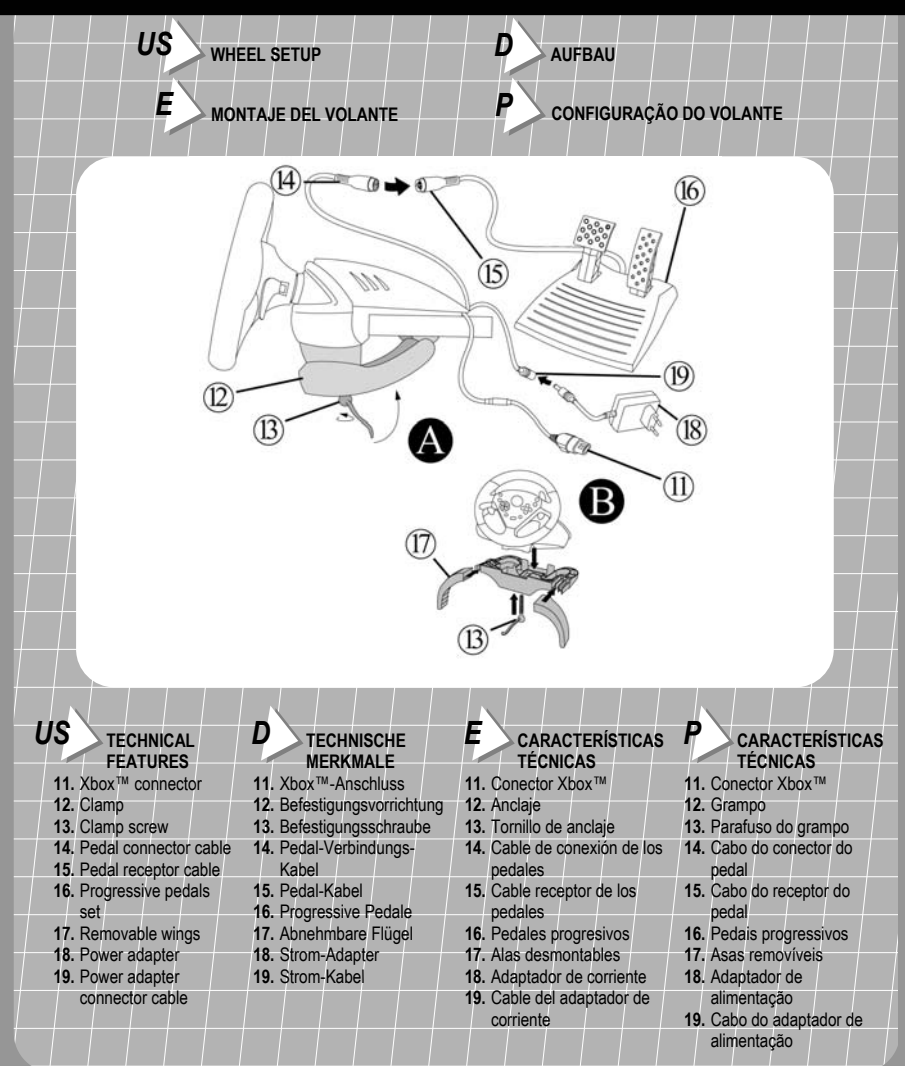

*Für das X* $\bm{h}$ *o* $\bm{\chi}^{\text{TM}}$  *Videospielsystem. WICHTIG! Lesen Sie bitte bezüglich Sicherheit, Gesundheit und anderer <br>Informationen die Anweisungen im Handbuch des Xbox™ Videospielsystems, bevor Sie das Produkt benutze* 

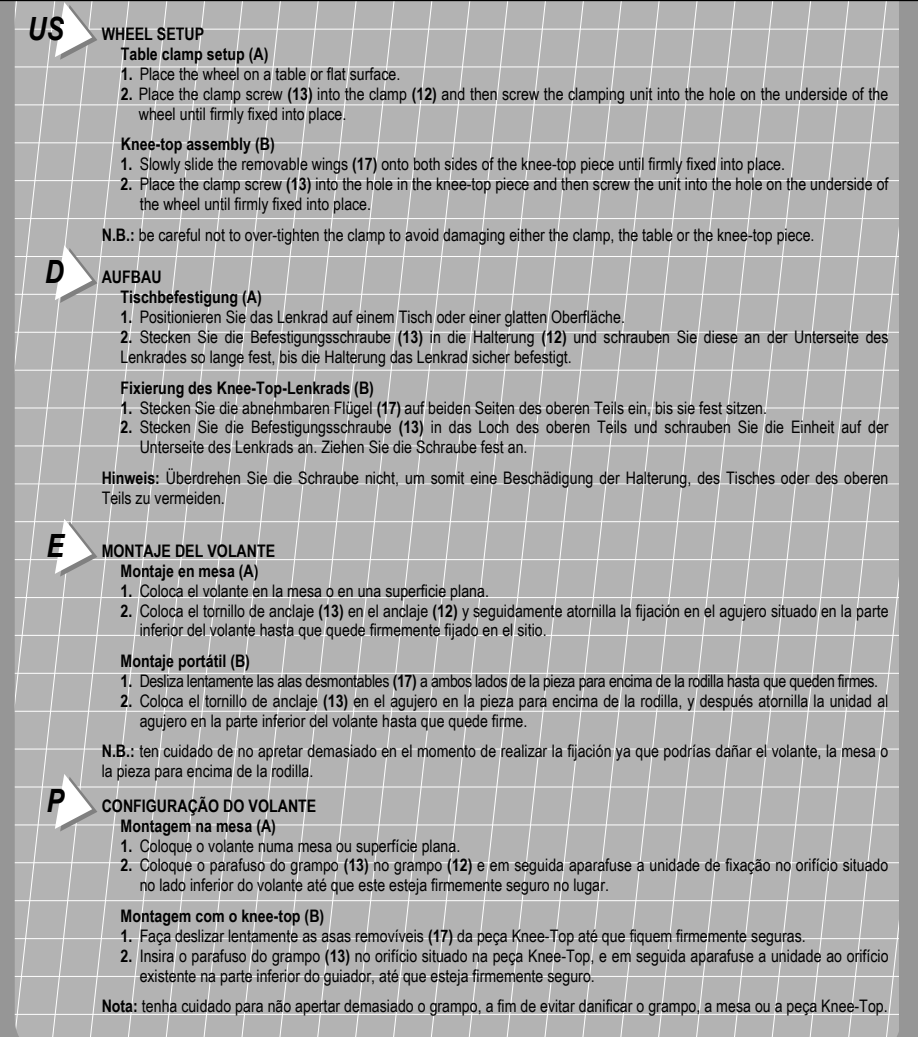

Para utilizar con el sistema de videojuegos **XÍ**DOX<sup>™</sup>. ¡IMPORTANTE! Antes de utilizar este producto, lee el manual de<br>instrucciones del sistema de videojuegos Xbox™ para conocer información relativa a la seguridad, salud

# *US* **CONNECTING THE WHEEL**

- **1.** Connect the pedal connector cable **(14)** to the pedal receptor cable **(15)**.
- **2.** Connect the power adapter connector cable **(19)** to the power adaptor **(18)** and plug the adaptor into the power supply.
- **3.** Switch off your console before connecting the wheel.
- **4.** Set the *Vibration/Force Effects* switch **(10)** to the *Force Effects* position.
- **5.** Connect the Xbox™ connector **(11)** to port 1 on your console and switch your console back on.

#### **BUTTON AND AXIS PROGRAMMING**

- The function of every analog button can be applied to another analog button, D-Pad direction or axis (axes include the brake and gas levers, as well as the left and right directions on the steering wheel).
- The function of every axis can be applied to another axis, analog button or D-Pad direction.
- If a D-Pad direction is programmed onto an analog button, that analog button then becomes digital.
- If an analog button is programmed onto a D-Pad direction, that D-Pad direction remains digital.
- **N.B.:** the *Start*, *Back*, *Program*, *Vibration* and *Sensitivity* buttons, as well as the brake and gas pedals, cannot be programmed.

#### *D* **VERBINDUNG DES LENKRADS**

- 
- 1. Verbinden Sie das Pedal-Verbindungs-Kabel des Lenkrades (14) mit dem Pedal-Kabel (15).<br>2. Verbinden Sie das Strom-Kabel (19) mit dem Strom-Adapter (18) und stecken Sie den Adapter in die Steckdose.
- **3.** Schalten Sie Ihre Konsole vor dem Anschließen des Lenkrades aus.
- **4.** Stellen Sie den *Vibration/Force Effects-*Schalter **(10)** auf die *Force Effects* Position.
- **5.** Schließen Sie den Xbox™ Anschluss **(11)** an Port 1 Ihrer Konsole an und schalten Sie die Konsole wieder an.

#### **TASTEN- UND ACHSENPROGRAMMIERUNG**

- Die Funktion jeder analogen Taste kann für eine andere analoge Taste, Richtungskreuz oder Achse angewandt werden. (Achsen beinhalte sowohl Brems- und Gaswippen als auch die Links- und Rechts-Richtungen des Lenkrades).
- Die Funktion jeder Achse kann für eine andere Achse, analoge Taste oder Richtungskreuz-Richtung angewandt werden.
- Wenn eine Richung des Richtungskreuzes auf eine analoge Taste gelegt wird, dann wird diese Taste digital.
- Wenn eine analoge Taste auf ein Richtungskreuz gelegt wird, bleibt das Richtungskreuz digital.
- **N.B.:** Die *Start-*, *Back-, Program-*, *Vibration-* und *Sensitivity-*Tasten, sowie Brems- und Gaspedal können nicht programmiert werden.

# *E* **CONEXIÓN DEL VOLANTE**

- **1.** Conecta el cable de conexión de los pedales **(14)** en el cable receptor de los pedales **(15)**.
- **2.** Conecta el cable del adaptador de corriente **(19)** al adaptador de corriente **(18)** y enchufa el adaptador en la toma de corriente.
- **3.** Asegúrate de que tu consola está apagada antes de conectar el volante.
- **4.** Pon el interruptor *Vibration/Force Effects* **(10)** en la posición *Force Effects*.
- **5.** Conecta el conector Xbox™ **(11)** en el puerto 1 de tu consola.

#### **PROGRAMACIÓN EJES Y BOTONES**

- La función de cada botón analógico puede aplicarse a otro botón analógico, a una dirección del D-Pad o a un eje (los ejes incluyen las palancas de freno y gas, además de las direcciones izquierda y derecha en el volante).
- La función de cada eje puede aplicarse a otro eje, botón analógico o dirección del D-Pad.
- Si una dirección del D-Pad se programa en un botón analógico, ese botón analógico se convierte en digital.
- Si un botón analógico se programa en una dirección del D-Pad, esa dirección permanece digital.
- **N.B.:** los botones *Start*, *Back*, *Program*, *Vibration* y *Sensitivity*, además de los pedales de freno y gas, no pueden programarse.

# *P* **CONECTAR O VOLANTE**

- **1.** Ligue o cabo do conector do pedal **(14)** ao cabo do receptor do pedal **(15)**.
- **2.** Conecte o cabo do adaptador **(19)** ao adaptador de alimentação **(18)** e ligue o adaptador à corrente.
- **3.** Desligue a sua consola antes de conectar o volante.
- **4.** Regule o comutador *Vibration/Force Effects* **(10)** para a posição *Force Effects*.
- **5.** Ligue o conector Xbox™ **(11)** à porta 1 da sua consola.

#### **PROGRAMAÇÃO DOS BOTÕES E EIXOS**

- A função de cada botão analógico pode ser aplicada noutro botão analógico, numa direcção da almofada digital ou num eixo (os eixos incluem as alavancas de aceleração e travagem, bem como as direcções esquerda e direita no volante).
- A função de cada eixo pode ser aplicada noutro eixo, botão analógico ou direcção da almofada digital.
- Se uma direcção da almofada digital for programada num botão analógico, este passará então a ser digital.
- Se um botão analógico for programado numa direcção da almofada digital, essa direcção permanecerá digital.
- **Nota:** os botões *Start*, *Back*, *Program*, *Vibration* e *Sensitivity,* bem como os pedais de aceleração e travagem, não podem ser programados.

*Para usar com o sistema de videojogos Xbox™. IMPORTANTE! Antes de usar este produto, leia o manual de instruçoes do sistema de videojogos Xbox™ para obter informações sobre segurança, saúde e outras.* 

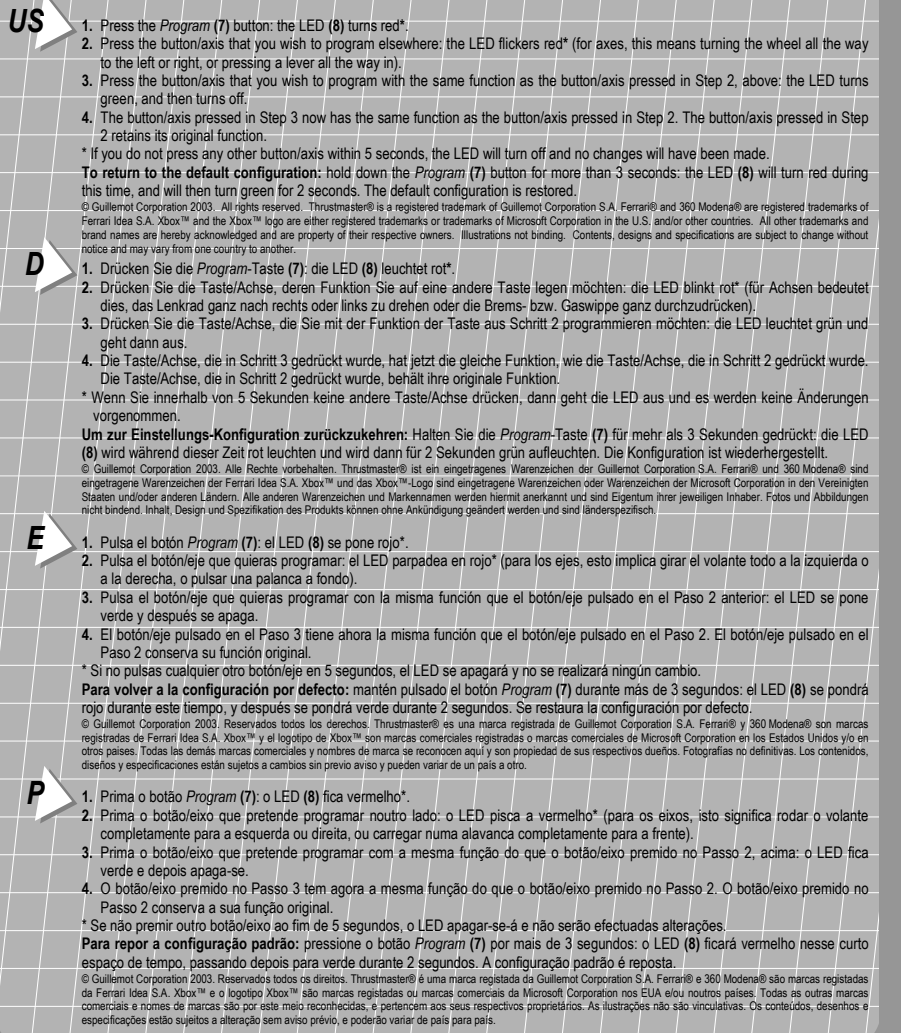

# **THRUSTMASTER®**

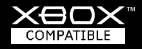

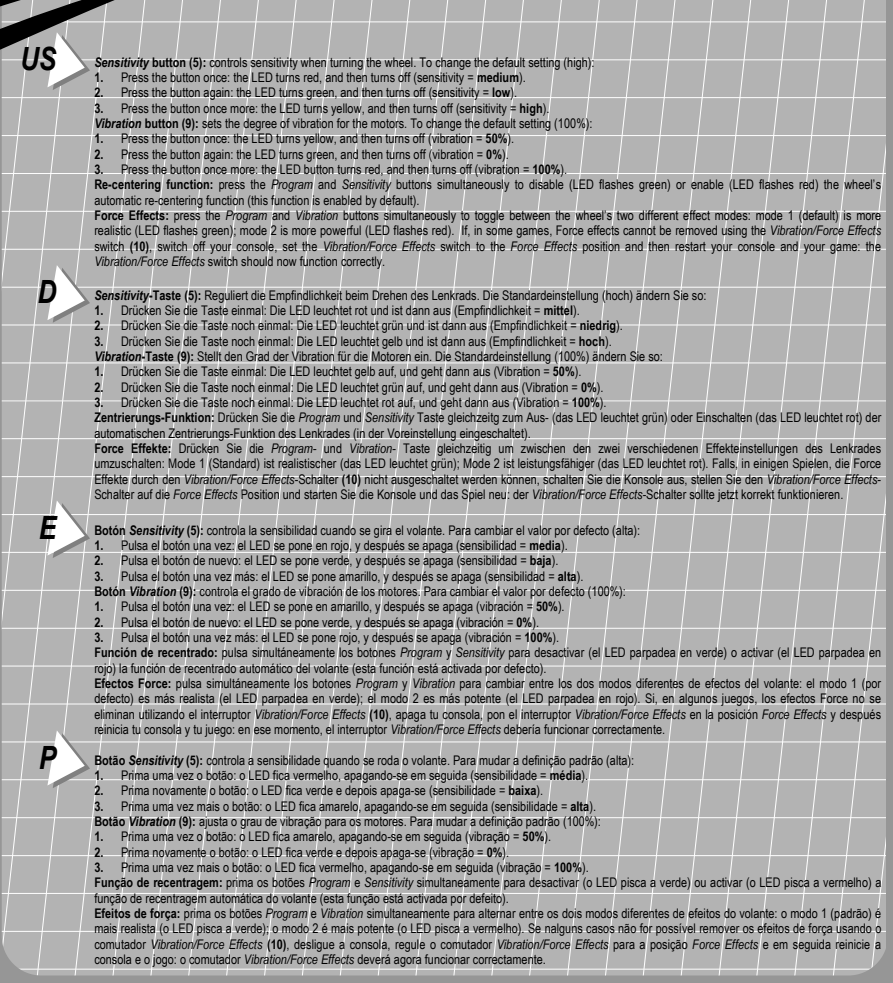

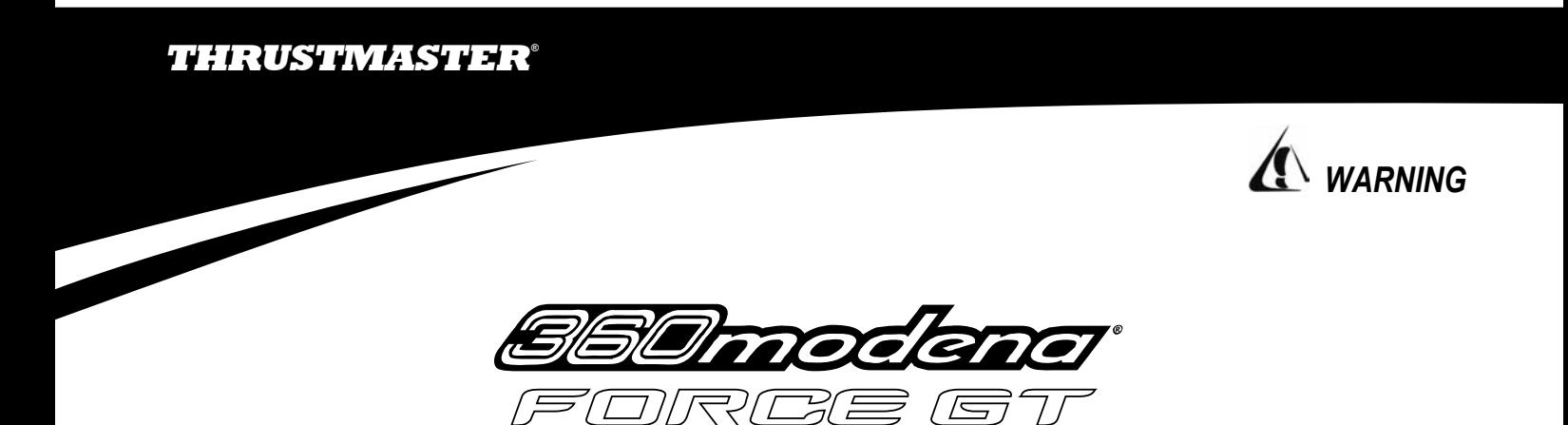

Racing wheel

**In the event of untimely pauses in a game when using the wheel in** *Vibration* **or** *Force Effects* **mode:** 

- **1.** Reduce the motors' level of vibration by pressing the *Vibration* button  $\circled{9}$  once. The LED turns yellow and then switches off (vibration = 50%).
- **2.** If the problem persists, press the *Vibration* button **9** again. The LED turns green and then switches off (vibration = 0%).

**This procedure will not alter the intensity of Force Feedback effects in** *Force Effects* **mode.** 

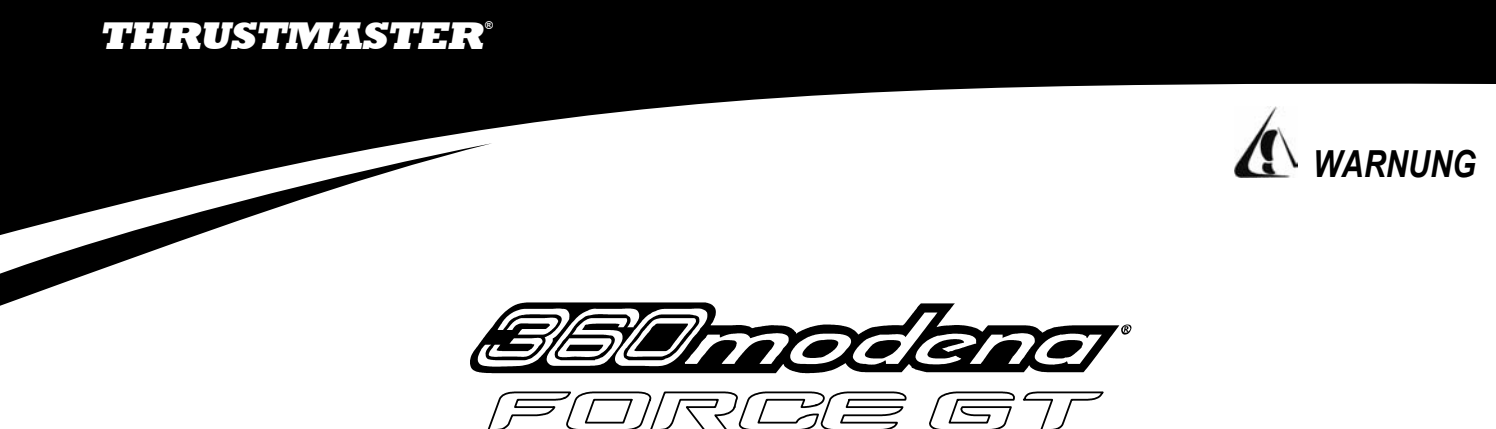

Racing wheel

**Im Falle plötzlich auftretender Pausen im Spiel, wenn Sie das Lenkrad im** *Vibration***- oder** *Force Effects***-Modus verwenden:** 

- **1.** Reduzieren Sie die Leistung des Vibrationsmotors durch einmaliges Drücken der Taste Vibration <sup>(9)</sup>. Die Anzeige-LED wird gelb und erlischt (Vibration = 50%).
- 2. Wenn das Problem weiter besteht, drücken Sie die Taste Vibration <sup>®</sup> erneut. Die Anzeige-LED wird grün und erlischt (Vibration = 0%).

**Dieser Vorgang ändert nicht die Intensität der Force Feedback-Effekte im** *Force Effects***-Modus.** 

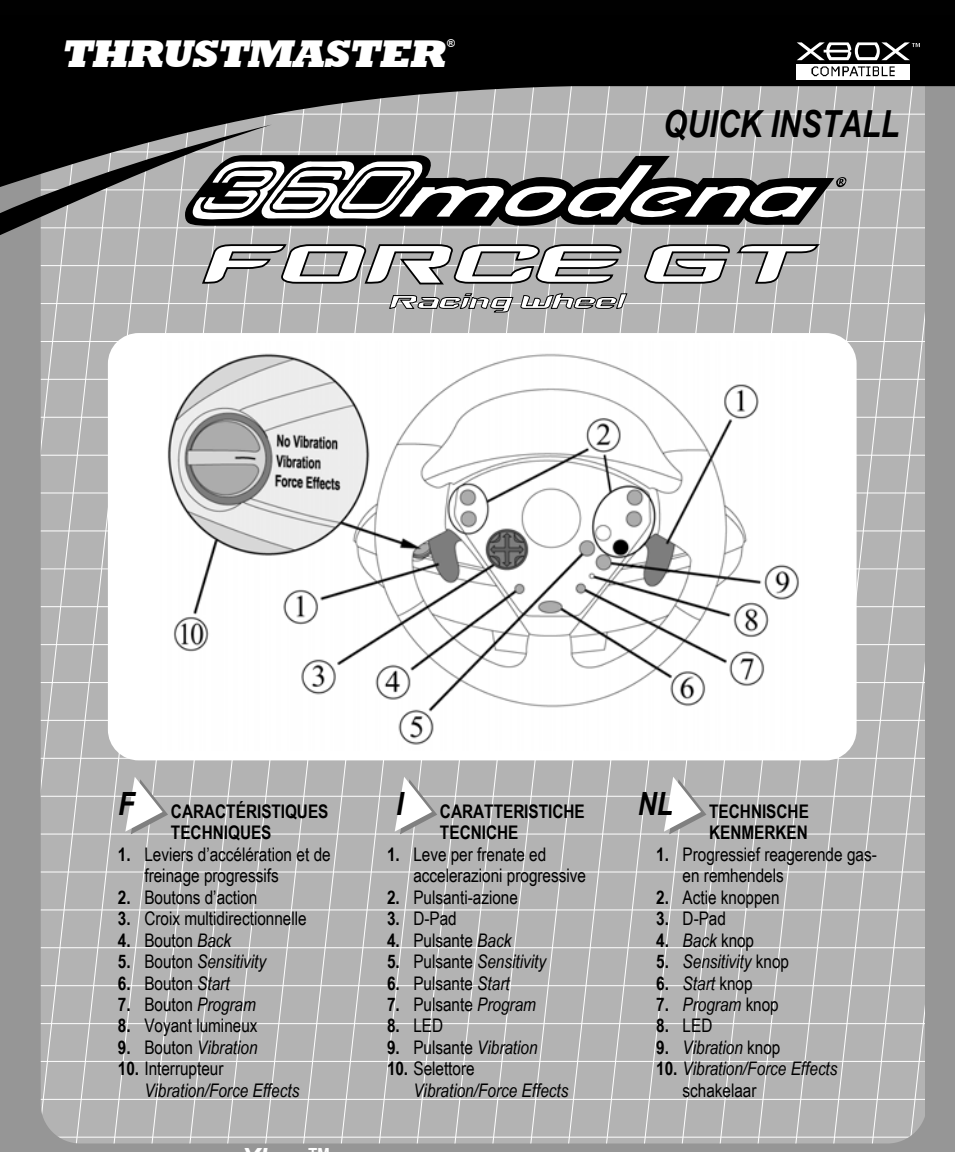

*Pour console de jeu vidéo Xbox™. IMPORTANT ! Avant d'utiliser ce produit, lisez attentivement le manuel d'utilisation de votre console de jeu vidéo Xbox™ pour les informations relatives à la sécurité, la santé et autres mises en garde.* 

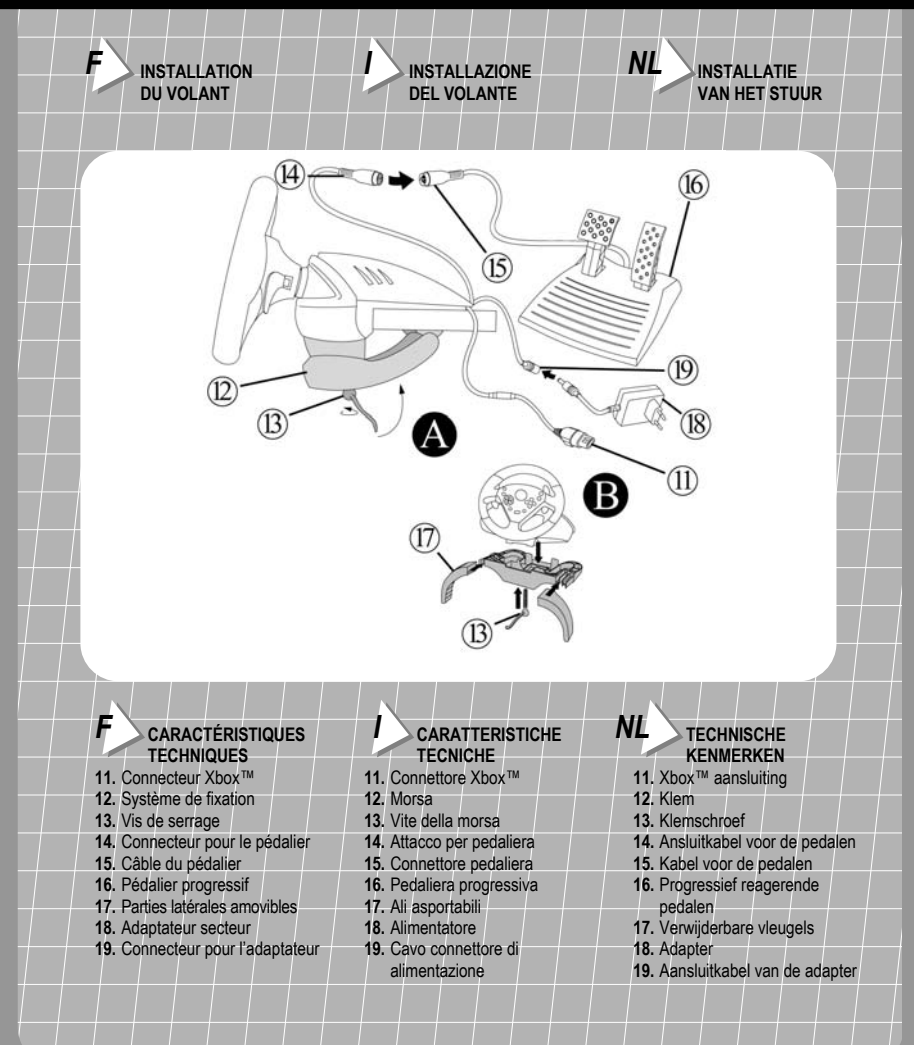

*Da usare col sistema di videogiochi Xbox™. IMPORTANTE! Prima di utilizzare questo prodotto leggere il manuale di istruzioni del sistema di videogiochi Xbox™ per informazioni sulla sicurezza, salute ed altro.* 

# $\mathbf{F} \setminus$  INSTALLATION DU VOLANT

#### **Fixation à une table (A)**

- **1.** Placez le volant sur une table ou autre surface plane.
- **2.** Placez la vis de serrage **(13)** dans le système de fixation **(12)** puis vissez l'ensemble dans l'emplacement prévu, sous le volant, jusqu'à ce que ce dernier soit parfaitement stable.

#### **Installation du support pour les genoux (B)**

- **1.** Faites coulisser les parties latérales amovibles **(17)** dans la partie centrale du support pour les genoux.
- **2.** Placez la vis de serrage **(13)** dans la partie centrale du support pour les genoux, puis vissez l'ensemble dans l'emplacement prévu sous le volant, jusqu'à ce que le support soit correctement positionné.

**Remarque :** ne serrez pas trop fort la vis car vous risquez d'endommager le système de fixation, la table ou le support.

#### *I* **INSTALLAZIONE DEL VOLANTE**

### **Regolazione della morsa da tavolo (A)**

- **1.** Posiziona il volante su un tavolo o su una superficie piana.
- **2.** Inserisci la vite della morsa **(13)** nella morsa stessa **(12)** e stringila sin quando il volante non risulti ben fissato.

#### **Installazione del sistema knee-top (B)**

- **1.** Spostare dolcemente le ali asportabili **(17)** su entrambi i lati del knee-top sino al completo fissaggio.
- **2.** Posizionare la vite della morsa **(13)** nel foro del knee-top e poi avvitare l'unità al foro nella parte inferiore del volante sino a quando risulta completamente fissato.

**N.B.:** fai attenzione a non stringere troppo la vite, in modo tale da evitare danni alla morsa, al tavolo e/o al knee-top.

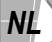

# *NL* **INSTALLATIE VAN HET STUUR**

#### **Tafelklem installatie (A)**

- **1.** Plaats het stuur op een tafel of op een vlakke ondergrond.
- **2.** Plaats de klemschroef **(13)** in de klem **(12)** en schroef het klemgedeelte in het gat aan de onderkant van het stuur, tot deze stevig op zijn plaats zit.

#### **Montage van de knee-top basis (B)**

- **1.** Schuif langzaam de verwijderbare vleugels **(17)** op beide kanten van de knee-top basis.
- **2.** Plaats de klemschroef **(13)** in het gat van de knee-top basis en schroef deze vervolgens vast aan de onderkant van het stuur tot deze goed vast zit.

**N.B.:** draai de klem niet te strak vast, om beschadiging aan de klem, tafel of de knee-top te voorkomen.

*Voor gebruik met het Xbox™ videogamesysteem. BELANGRIJK! Lees voordat je dit product gaat gebruiken eerst de Xbox™ videogamesysteem handleiding voor veiligheid, gezondheid en ander informatie.* 

# $F \searrow$ RELIER LE VOLANT

- **1.** Reliez le connecteur pour le pédalier **(14)** au câble du pédalier **(15)**.
- **2.** Reliez le connecteur pour l'adaptateur **(19)** à l'adaptateur secteur **(18)** et branchez l'adaptateur sur le secteur.
- **3.** Éteignez votre console avant de brancher le volant.
- **4.** Positionnez l'interrupteur *Vibration/Force Effects* **(10)** sur la position *Force Effects*.
- **5.** Branchez le connecteur Xbox™ **(11)** sur le port 1 de votre console de jeu et rallumez votre console.

#### **PROGRAMMATION DES BOUTONS ET DES AXES**

- La fonction allouée à chacun des boutons analogiques peut s'appliquer à n'importe quel autre bouton analogique, à une direction de la croix multidirectionnelle ou à un axe (les axes étant les leviers d'accélération et de freinage, ainsi que les directions gauche et droite du volant).
- La fonction allouée à chacun des axes peut s'appliquer à n'importe quel autre axe, bouton analogique ou direction de la croix multidirectionnelle.
- Si une direction de la croix multidirectionnelle est programmée sur un bouton analogique, ce bouton devient alors numérique.
- Si un bouton analogique est programmé sur une direction de la croix multidirectionnelle, cette direction reste numérique. **Remarque :** les boutons *Start*, *Back*, *Program*, *Vibration* et *Sensitivity* ainsi que les pédales d'accélération et de frein ne peuvent pas être programmés.

#### *I* **CONNESSIONE DEL VOLANTE**

- **1.** Collega il attacio per pedaliera **(14)** al cavo connettore pedaliera **(15)**.
- **2.** Collega il cavo connettore di alimentazione **(19)** all'alimentatore stesso **(18)** e collega quest'ultimo alla presa di corrente.
- **3.** Prima di collegare il volante, accertati di aver spento la tua console.
- **4.** Posiziona il selettore *Vibration/Force Effects* **(10)** in *Force Effects*.
- **5.** Collega il connettore Xbox™ **(11)** alla porta 1 della tua console e riaccendila.

### **PROGRAMMAZIONE DI ASSI E PULSANTI**

- La funzione associata ad un pulsante analogico può essere associata ad un altro pulsante analogico, direzione del D-Pad o asse (come assi si intendono anche le leve di acceleratore e freno e le direzioni destra e sinistra di sterzata del volante).
- La funzione associata ad ogni asse può essere associata ad un altro asse, pulsante analogico o direzione del D-Pad.
- Se ad un pulsante analogico viene associata una direzione del D-Pad, il pulsante analogico diverrà digitale.
- Se ad una direzione del D-Pad viene associato un pulsante, la direzione del D-Pad resterà digitale.
- **N.B.:** i pulsanti *Start*, *Back*, *Program*, *Vibration* e *Sensitivity*, così come i pedali di acceleratore e freno, non possono essere programmati.

# *NL* **AANSLUITEN VAN HET STUUR**

- **1.** Sluit de aansluitkabel voor de pedalen **(14)** aan op de kabel voor de pedalen **(15)**.
- **2.** Verbindt de aansluitkabel van de adapter **(19)** met de adapter **(18)** en stop de adapter in het stopcontact.
- **3.** Zet de console uit voordat het stuur wordt aangesloten.
- **4.** Stel de *Vibration/Force Effects* schakelaar **(10)** op de *Force Effects* positie.
- **5.** Sluit de Xbox™ aansluiting **(11)** aan op poort 1 van de console en zet de console weer aan.

#### **FUNCTIES WIJZIGEN VAN KNOPPEN EN ASSEN**

- De functie van elke analoge knop kan worden toegekend aan een andere analoge knop, D-Pad richting of as (als as wordt ook beschouwd: het remhendel, het gashendel en het naar links of rechts draaien van het stuur).
- De functie van elke as kan ook worden toegekend aan een andere as, analoge knop of D-Pad richting.
- Als een D-Pad richting is toegekend aan een analoge knop, dan wordt de analoge knop digitaal.
- Als een analoge knop is toegekend aan een D-Pad richting, dan blijft de D-Pad richting digitaal.

**N.B.:** aan de knoppen *Start*, *Back*, *Program*, *Vibration* en *Sensitivity* kan geen andere functie worden toegekend, net zo min als aan het gas- en rempedaal.

- *F* **1.** Appuyez sur le bouton *Program* **(7)** : le voyant **(8)** s'allume en rouge**\***.
	- **2.** Sélectionnez le bouton ou l'axe émulant la fonction que vous souhaitez programmer sur un autre bouton ou axe : le voyant rouge clignote**\*** (sélectionner un axe signifie : tourner le volant à gauche ou à droite, ou actionner un levier).
	- **3.** Sélectionnez le bouton ou l'axe sur lequel vous souhaitez programmer la fonction choisie à l'étape 2 : le voyant devient vert, puis s'éteint.
	- **4.** Le bouton ou l'axe dernièrement sélectionné (étape 3) émule désormais la même fonction que le bouton ou l'axe sélectionné à l'étape 2. Le bouton ou l'axe sélectionné à l'étape 2 conserve sa fonction d'origine.
	- **\*** Si vous n'appuyez pas sur un autre bouton ou axe dans les 5 secondes, le voyant s'éteint et aucune modification n'est prise en compte.

#### **Pour rétablir la configuration par défaut :**

Maintenez le bouton *Program* **(7)** enfoncé pendant plus de 3 secondes : le voyant **(8)** s'allume en rouge, puis devient vert pendant 2 secondes. La configuration par défaut est restaurée.

© Guillemot Corporation 2003. Tous droits réservés. Thrustmaster® est une marque déposée de Guillemot Corporation S.A. Ferrari® et 360 Modena® sont des marques déposées de Ferrari Idea S.A. Xbox™ et le logo Xbox™ sont des marques et/ou des marques déposées de Microsoft Corporation aux États-Unis et/ou dans d'autres pays. Toutes les autres marques déposées et noms commerciaux sont reconnus par les présentes et sont la propriété de leurs propriétaires respectifs. Illustrations non contractuelles. Le contenu, la conception et les spécifications sont susceptibles de changer sans préavis et de varier selon les pays.

#### *I* **1.** Premete il pulsante *Program* **(7)**: il LED **(8)** si illuminerà di rosso**\***.

- **2.** Premete il pulsante/asse la cui funzione intendete attribuire ad un altro pulsante/asse: il LED lampeggerà di rosso**\*** (per gli assi, dovrete girare completamente il volante verso destra o sinistra, oppure premere a fondo una leva).
- **3.** Premete il pulsante/asse al quale intendete attribuire la funzione del pulsante/asse premuto al Punto 2: il LED diventerà verde e poi si spegnerà.
- **4.** Al pulsante/asse premuto al Punto 3 corrisponde ora la medesima funzione del pulsante/asse premuto al Punto 2. Il pulsante/asse premuto al Punto 2 manterrà la sua funzione originale.
- \* Se non premete alcun pulsante/asse entro 5 secondi, il LED si spegnerà e non verrà effettuata alcuna modifica.

#### **Per ritornare alla configurazione di default:**

Tenete premuto per più di 3 secondi il pulsante *Program* **(7)**: durante questo perido di tempo, il LED **(8)** diventerà rosso e quindi verde per 2 secondi. Avrete così ripristinato la configurazione originale.

© Guillemot Corporation 2003. Tutti i diritti riseivati. Thrustmaster® è un marchio registrato da Sulformation<br>registrati da Ferrari Idea SA. Xbox™ ed il logo Xbox™ soche registrati in alternation soche serve in pressi Tu<br> possono variare da un paese all'altro.

# *NL* **1.** Druk op de knop *Program* **(7)**: de LED **(8)** wordt rood**\***.

- **2.** Druk op de knop/as waarvan je de functie wilt kopiëren: de LED knippert rood**\*** (bij assen betekent dit dat het stuurwiel volledig naar links of rechts moet worden gedraaid of dat het pedaal volledig moet worden ingetrapt).
- **3.** Druk op de knop/as die dezelfde functie moet krijgen als de knop/as ingedrukt onder Stap 2, hierboven: de LED wordt groen en gaat dan uit.
- **4.** De knop/as ingedrukt onder Stap 3 heeft nu dezelfde functie gekregen als de knop/as ingedrukt onder Stap 2. De knop/as ingedrukt onder Stap 2 behoudt de oorspronkelijke functie.
- \* Als je binnen 5 seconden geen andere knop/as indrukt, dan gaat de LED uit en wordt er niets aan de instellingen gewijzigd.

#### **Terug naar de standaard instelling:**

Houd de knop *Program* **(7)** langer dan 3 seconden ingedrukt: de LED **(8)** zal rood branden en daarna 2 seconden groen worden. De standaard instellingen zijn hersteld.

© Guillemot Corporation 2003. Alle rechten voorbehouden. Thrustmaster® is een geregistreerd handelsmerk van Guillemot Corporation S.A. Ferrari® en 360 Modena® zijn geregistreerde handelsmerken van Ferrari Idea S.A. Xbox™ en de Xbox™ logo zijn handelsmerken en/of geregistreerde handelsmerken van Microsoft Corporation in de Verenigde Staten en/of andere landen. Alle andere handelsmerken en merknamen zijn hierbij erkend en zijn het eigendom van de desbetreffende eigenaren. Illustraties zijn niet bindend. Inhoud, ontwerpen en specificaties kunnen zonder voorafgaande kennisgeving gewijzigd worden en afwijken in verschillende landen.

# **THRUSTMASTER®**

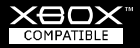

**F Bouton Sensitivity** (5) : règle la sensibilité du volant lorsque vous tournez. Pour modifier le réglage par défaut (élevé) **1.** Appuyez sur le bouton : le voyant s'allume en rouge, puis s'éteint (sensibilité = **moyenne**).

- **2.** Appuyez une deuxième fois sur le bouton : le voyant s'allume en vert, puis s'éteint (sensibilité = **faible**).
- **3.** Appuyez une troisième fois sur le bouton : le voyant s'allume en jaune, puis s'éteint (sensibilité = **élevée**).
- **Bouton** *Vibration* **(9) :** règle le niveau de vibration des moteurs. Pour modifier le réglage par défaut (100%) :
- **1.** Appuyez sur le bouton : le voyant s'allume en jaune, puis s'éteint (vibration = **50%**).
- **2.** Appuyez une deuxième fois sur le bouton : le voyant s'allume en vert, puis s'éteint (vibration = **0%**).
- **3.** Appuyez une troisième fois sur le bouton : le voyant s'allume en rouge, puis s'éteint (vibration = **100%**).

**Retour au centre :** pressez les boutons *Program* et *Sensitivity* simultanément pour désactiver (LED clignote en vert) ou activer (LED clignote en rouge) le retour au centre automatique du volant (par défaut, cette fonction est activée).

**Effets Force :** pressez les boutons *Program* et *Vibration* simultanément pour basculer entre les deux modes des effets de force du volant: mode 1 (par défaut) est plus réaliste (LED clignote en vert) ; mode 2 est plus puissant (LED clignote en rouge). Si, dans certains jeux, vous ne pouvez pas enlever les effets de force grâce à l'interrupteur *Vibration/Force Effects* **(10)**, veuillez éteindre votre console, positionnez l'interrupteur *Vibration/Force Effects* sur la position *Force Effects* et redémarrez votre console et votre jeu : vous pourrez alors utiliser l'interrupteur *Vibration/Force Effects* de façon normale.

#### *I* **Pulsante** *Sensitivity* **(5):** regola la sensibilità dello sterzo. Per modificare i valori di default (alta):

- **1.** Premete una volta il pulsante: il LED diventerà rosso e poi si spegnerà (sensibilità = **media**).
- **2.** Premete nuovamente il pulsante: il LED diventerà verde e poi si spegnerà (sensibilità = **bassa**).
- **3.** Premete di nuovo il pulsante: il LED diventerà giallo e poi si spegnerà (sensibilità = **alta**).

**Pulsante** *Vibration* **(9):** imposta l'intensità di vibrazione dei motori. Per modificare il valore di default (100%):

- **1.** Premete una volta il pulsante: il LED diventerà giallo e poi si spegnerà (vibrazione = **50%**).
- **2.** Premete nuovamente il pulsante: il LED diventerà verde e poi si spegnerà (vibrazione = **0%**).
- **3.** Premete di nuovo il pulsante: il LED diventerà rosso e poi si spegnerà (vibrazione = **100%**).

**Funzione di riposizionamento al centro:** premere i pulsanti *Program* e *Sensitivity* simultaneamente per disabilitare (il LED lampeggia verde) o abilitare (il LED lampeggia rosso) la funzione di riposizionamento automatico dello sterzo al centro (questa funzione è abilitata di default).

**Effetti di forza:** premere contemporaneamente i tasti *Program* e *Vibration* per passare da una modalità all'altra di effetti: modalità 1 (default) è più realistica (il LED lampeggia verde); modalità 2 è più potente (il LED lampeggia rosso). Se in alcuni giochi, gli effetti di forza non possono essere disattivati attraverso il selettore *Vibration/Force Effects* **(10)**, spegni la console e posiziona il selettore *Vibration/Force Effects* in *Force Effects* ed in seguito riavvia la console ed il gioco: ora il selettore *Vibration/Force Effects*  dovrebbe funzionare correttamente.

*NL* **Knop** *Sensitivity* **(5):** stelt de gevoeligheid in bij het draaien aan het stuur. De standaard instelling (hoog) wijzig je als volgt:

- **1.** Druk één maal op de knop: de LED wordt rood en gaat dan uit (gevoeligheid = **gemiddeld**).
- **2.** Druk nogmaals op de knop: de LED wordt groen en gaat dan uit (gevoeligheid = **laag**).
- **3.** Druk nogmaals op de knop: de LED wordt geel en gaat dan uit (gevoeligheid = **hoog**).

**Knop** *Vibration* **(9):** stelt de hoeveelheid trillingen in van de motoren. De standaard instelling (100%) wijzig je als volgt:

- **1.** Druk één maal op de knop: de LED wordt geel en gaat dan uit (trilling = **50%**).
- **2.** Druk nogmaals op de knop: de LED wordt groen en gaat dan uit (trilling = **0%**).

**3.** Druk nogmaals op de knop: de LED wordt rood en gaat dan uit (trilling = **100%**).

**Re-centering functie:** druk gelijktijdig op de *Program* en *Sensitivity* knop om de automatische "terug naar het centrale punt van het stuur" functie uit (de LED knippert groen) of in (de LED knippert rood) te schakelen (deze functie is standaard ingeschakeld). **Force Effecten:** druk gelijktijdig op de *Program* en *Vibration* knop om te schakelen tussen de 2 verschillende effecten standen van het stuur: modus 1 (standaard) is meer realistisch (de LED knippert groen); modus 2 is krachtiger (de LED knippert rood). Wanneer, in sommige spellen, de Force Effecten niet uitgeschakeld kunnen worden met de *Vibration/Force Effects* schakelaar **(10)**, stel dan de *Vibration/Force Effects* schakelaar in op *Force Effects* en herstart vervolgens de console. De *Vibration/Force Effects* schakelaar moet hierna correct functioneren.

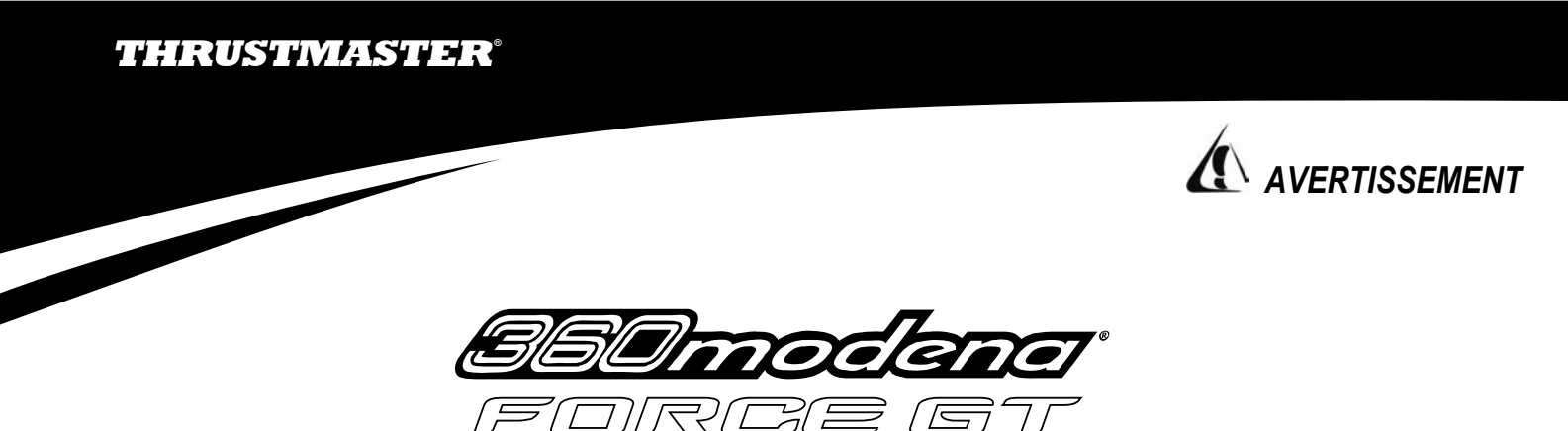

Racing wheel

**En cas de mise en pause intempestive du jeu lors de l'utilisation du volant en mode** *Vibration* **ou** *Force Effects* **:** 

- **1.** Diminuez le niveau de vibration des moteurs en appuyant une fois sur le bouton *Vibration* . Le voyant s'allume en jaune puis s'éteint (vibration = 50%).
- **2.** Si le problème persiste, appuyez une nouvelle fois sur le bouton *Vibration* **9**. Le voyant s'allume en vert puis s'éteint (vibration = 0%).

**Cette manipulation n'affecte en rien l'intensité des effets de force en mode** *Force Effects***.** 

*CDN*

A very small percentage of people may experience a seizure when exposed to certain visual images, including flashing lights or patterns that may appear in video games. Even people who have no history of seizures or epilepsy may have an undiagnosed condition that can cause these "photosensitive epileptic seizures" while watching video games.

These seizures may have a variety of symptoms including: light-headedness, altered vision, eye or face twitching, jerking or shaking of arms or legs, disorientation, confusion, or momentary loss of awareness. Seizures may also cause loss of consciousness or convulsions that can lead to injury from falling down or striking nearby objects.

**Immediately stop playing and consult a doctor** if you experience any of these symptoms. Parents should watch for or ask their children about the above symptoms – children and teenagers are more likely than adults to experience these seizures. If you or any of your relatives have a history of seizures or epilepsy, consult a doctor before playing.

## **WARRANTY INFORMATION**

Thrustmaster warrants to the original purchaser of this product that it will be free from defects in materials and/or workmanship for a two (2) year period from the date of purchase. If a defect covered by this warranty is discovered within this two (2) year warranty period, Thrustmaster at its option will repair or replace any part that Thrustmaster determines to be defective.

To obtain a refund (only for manufacturer direct purchases – excluding shipping and handling) or a replacement during the warranty period, you must first contact Thrustmaster Product Support to receive a Return Merchandise Authorization (RMA) number and the appropriate address for U.S. and Canadian customers. You must then clearly write this number and the mention "WARRANTY RETURN" on the shipping box (shipping costs not paid by manufacturer). When returning the product, you must also enclose a copy of the original invoice and the reason(s) for returning the product. When returning the product, make sure all the materials such as the manual(s), connection cable(s), installation CD(s) and the product packaging box are included.

NOTE: only packages that have been assigned an RMA number by a support agent will be accepted.

This warranty is limited to the internal works of this product and the external housing. It will not apply if your Thrustmaster product has been damaged by abuse, misuse, negligence, accident, modification, tampering, or by any other cause unrelated to defective materials and/or workmanship.

Repair or replacement as provided under this warranty is Thrustmaster's exclusive prerogative. Any applicable implied warranties, including warranties of merchantability and fitness for a particular purpose, are hereby limited to two (2) years from the date of purchase and are subject to the conditions set forth in this limited warranty. In no event shall Thrustmaster or its affiliates be liable for consequential or incidental damage resulting from the breach of any express or implied warranties.

Some states do not allow limitation on how long an implied warranty lasts or exclusion or limitation of incidental/consequential damages, so the above limitation may not apply to you. This warranty gives you specific legal rights, and you may also have other legal rights which vary from state to state.

## **Thrustmaster Product Support**

For e-mail support, please go to us.thrustmaster.com, click on **Support** on the top of the Home page and then search our FAQ's to access the **Support Request** page. - Online registration: click on **Support / Drivers** and go to **Registration**. - Helpful Tips: click on **Support / Drivers** and go to **Tech Tips**.

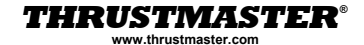

*CDN*

Certaines personnes sont susceptibles de faire des crises d'épilepsie ou d'avoir des pertes de conscience à la vue de certains types de lumières clignotantes ou d'éléments affichés dans les jeux vidéo. Ces phénomènes sont susceptibles de se produire même chez des sujets n'ayant pas d'antécédent de ce type.

Les crises d'épilepsie ou pertes de conscience consécutives à des stimulations lumineuses se manifestent par un ou plusieurs des symptômes suivants : vertige, trouble de la vision, contraction des yeux ou des muscles du visage, mouvements involontaires ou tremblement des membres inférieurs ou supérieurs, perte momentanée de conscience, trouble de l'orientation. Les crises peuvent également entraîner une perte de conscience ou des convulsions pouvant provoquer des blessures en cas de chute ou de choc contre des objets environnants.

Si vous présentez un de ces symptômes, **veuillez immédiatement cesser de jouer et consulter un médecin**. Nous conseillons aux parents d'être attentifs à ce type de symptômes chez leurs enfants car ces crises surviennent plus fréquemment chez les enfants et les adolescents que chez les adultes. Si vous-même ou un membre de votre famille a des antécédents de crises d'épilepsie ou de pertes de conscience, consultez votre médecin avant de jouer.

# **INFORMATIONS RELATIVES À LA GARANTIE**

Thrustmaster garantit à l'acquéreur d'origine que son produit est exempt de défauts matériels et de vices de fabrication. et ce, pour une période de deux (2) ans à compter de la date d'achat. Si le produit s'avère défectueux au cours de la période de garantie, Thrustmaster se réserve le choix de réparer ou de remplacer toute pièce jugée effectivement défectueuse par Thrustmaster.

Pour obtenir le remboursement (uniquement pour les achats effectués directement auprès du fabricant – hors frais d'envoi et de main d'œuvre) ou le remplacement d'un produit sous garantie, vous devez contacter le support produit de Thrustmaster, lequel vous communiquera un numéro RMA (Return Merchandise Authorization, numéro d'autorisation de renvoi du matériel), ainsi que l'adresse exacte réservée aux clients américains et canadiens. Vous devrez faire figurer très clairement ce numéro et la mention « WARRANTY RETURN » sur le colis (frais d'envoi à la charge du client). N'oubliez pas de joindre une copie de la preuve d'achat, ainsi qu'une note expliquant les motifs du retour du produit. Assurez-vous que le produit que vous retournez est bien complet : manuel(s), câble(s), CD d'installation, boîte, etc.

N.B. : seuls les envois comportant un numéro RMA attribué par un agent du support produit seront acceptés.

La garantie se limite au mécanisme interne et au boîtier externe du produit. Elle ne couvre pas les dommages résultant d'une utilisation abusive, d'une utilisation inappropriée, d'une négligence, d'un accident, d'une modification, d'une altération de votre produit Thrustmaster, ou de toute autre cause non liée à un défaut matériel ou à un vice de fabrication.

Dans le cadre de la garantie, Thrustmaster s'engage uniquement, à sa discrétion, à remplacer ou réparer un produit défectueux. Toute garantie implicite applicable, incluant les garanties de qualité marchande ou d'adaptation à un usage particulier, est limitée à deux (2) ans à compter de la date d'achat et soumise aux conditions de la présente garantie limitée. En aucun cas, Thrustmaster ou ses sociétés affiliées ne sauraient être tenus responsables envers qui que ce soit de tous dommages indirects ou dommages accessoires résultant du non-respect des garanties expresses ou implicites.

Certains états n'autorisent pas la limitation sur la durée d'une garantie implicite, ou l'exclusion ou la limitation de responsabilité pour les dommages indirects ou accessoires, de sorte que les limitations ou exclusions ci-dessus peuvent ne pas vous être applicables. Cette garantie vous confère des droits spécifiques ; vous pouvez également bénéficier d'autres droits qui peuvent différer d'un état à l'autre.

#### **Support des produits Thrustmaster**

Contactez le support produits par e-mail : rendez-vous sur le site us.thrustmaster.com, cliquez sur **Contact** en haut à gauche de la page d'accueil pour accéder à la page **Support Request**. - Enregistrement en ligne : cliquez sur **Support / Drivers** et allez à la rubrique **Registration**. - Astuces : cliquez sur **Support / Drivers** et allez à la rubrique **Tech Tips**.

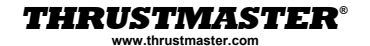

*US*

#### **Save time by registering your product online!** *UK*

Go directly to our Website (*europe.thrustmaster.com*) and click on **Support/Register**. Registering with us in this way will simplify the process if you ever need to contact our technical support team. If you wish, you can also be added to our priority mailing list to receive information about our new Thrustmaster products and our latest special offers.

This product offers a two (2) year warranty by exchange from the date of purchase.

#### **Sparen Sie Zeit, indem Sie Ihr Produkt online registrieren lassen!**  *D*

Gehen Sie direkt zu unserer Webseite (*de.thrustmaster.com*) und klicken Sie auf **Support/Online Registrierung**. Wenn Sie sich auf diese Weise bei uns registrieren, wird den Prozeß vereinfachen wenn Sie einmal mit unserem technischen Support Team Kontakt aufnehmen müssen. Wenn Sie möchten, können Sie sich auch in die Mailingliste eintragen lassen, um Informationen über neue Thrustmaster Produkte und spezielle Angebote zu erhalten.

Wir gewähren auf dieses Produkt eine Garantie von 2 Jahren ab dem Kaufdatum.

#### **¡Ahorre tiempo en registrar tus productos online!**  *E*

Ve directamente a nuestro sitio web (*es.thrustmaster.com*) y haz clic en **Soporte Técnico/Registro**. Registrándote con nosotros de esta forma simplificará el proceso si alguna vez necesitas contactar con nuestro equipo de servicio técnico. Si quieres, se te puede añadir a nuestra lista de correos prioritaria para recibir información acerca de nuestras novedades de Thrustmaster y nuestras últimas ofertas.

Este producto beneficia de 2 años de garantía a partir de la fecha de compra.

#### **P** Poupe tempo fazendo o registo do seu produto online!

Vá directamente até ao nosso site (*europe.thrustmaster.com*) e clique em **Support/Register**. Ao registar-se connosco desta forma simplificará o processo caso alguma vez precise de contactar a nossa equipa de suporte técnico. Se desejar, pode também ser acrescentado à nossa lista de correio prioritário para receber informações sobre os nossos novos produtos Thrustmaster e as ofertas especiais mais recentes.

Este produto oferece 2 anos de garantia a partir da data de compra.

#### **Gagnez du temps en enregistrant votre produit en ligne !**  *F*

Connectez-vous dès maintenant sur notre site web (*www.thrustmaster.fr*) et cliquez sur **Support technique/Enregistrement**. Cet enregistrement facilitera vos démarches lors de contacts éventuels avec notre support technique. Vous pourrez également bénéficier, si vous le souhaitez, de l'envoi d'informations privilégiées sur les nouveaux produits Thrustmaster et les dernières promotions.

Ce produit bénéficie d'une garantie de 2 ans à compter de la date d'achat.

#### **Risparmia tempo registrando il tuo prodotto online!**  *I*

Collegati direttamente al nostro Sito (*it.thrustmaster.com*) e clicca su **Supporto/Registra**. Questo tipo di registrazione semplifica il processo nel caso tu voglia contattare il nostro team di Supporto Tecnico. Se lo desideri, puoi anche essere inserito nella nostra mailing list prioritaria per ricevere informazioni sugli ultimi prodotti Thrustmaster e sulle ultime offerte speciali.

Questo prodotto è coperto da una garanzia di 2 anni dalla data di acquisto.

#### **Bespaar tijd en registreer je product online!**  *NL*

Ga naar onze website (*europe.thrustmaster.com*) en klik op **Support/Register**. Registreren heeft als voordeel dat het proces met de helpdesk, mocht contact nodig zijn, eenvoudiger zal worden. Je kan je ook opgeven voor de mailinglijst om de laatste productinformatie te ontvangen en op de hoogte gehouden te worden van speciale aanbiedingen.

Dit produkt recht heeft een 2 jaren garantie, ingaande de dag van aankoop.

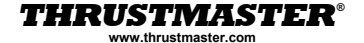

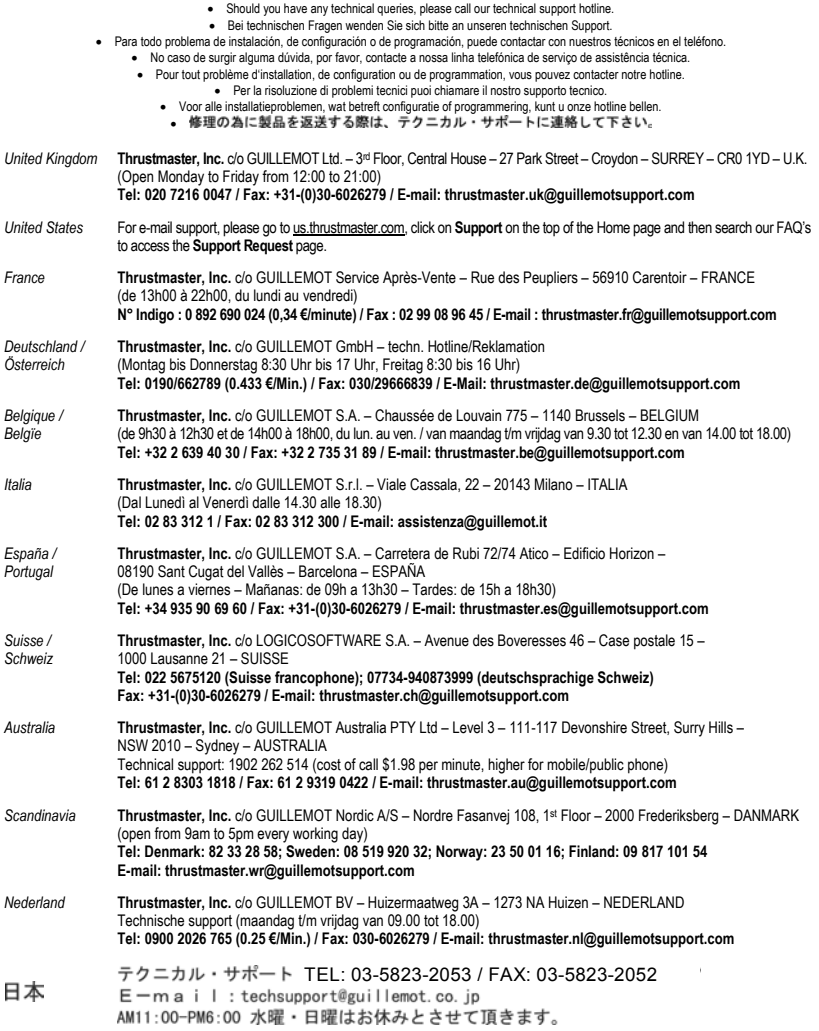

**For other countries, please contact our headquarters in France.** 

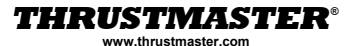